# **Ръководство за употреба Гейминг клавиатура GK-980**

# **1 Функции на продукта**

### **1. Характеристики**

- Anti-ghosting: Поддръжка за превключване на 25 клавиша
- Подсветка тип Дъга (постоянна и дишащи режими)
- Високи клавиши с прозрачни знаци
- Дизайн с тънка рамка

### **2. Спецификации**

Бутони: 104

Тип превключвател: механичен Издържливост на превключвателя: 50 милиона натискания Ход на бутона: 4,0 ± 0,4 mm Работна сила: 60 ± 5 g Подсветка: Rainbow Интерфейс: USB 2.0 Дължина на кабела: 1,5м СИСТЕМНИ ИЗИСКВАНИЯ PC система или съвместим с един наличен USB порт; Windows 7 или по-нова операционна система.

## **2 Бележки за безопасност**

1) Моля, не разглобявайте и не разменяйте никакви компоненти, освен ако има специално отбелязани операции в ръководството за потребителя;

2) Моля, не поставяйте продукта във вода или друга течност, тъй като този продукт не е водоустойчив;

3) Моля, изключете продукта от друго устройство и го отстранете, ако в него попадне течност, тъй като може да причини пожар или токов удар, ако потребителите продължат да го използват

4) Моля, уверете се, че ръцете ви са сухи, когато включвате или изключвате продукта от компютъра, за да избегнете токов удар;

5) Моля, не излагайте продукта близо до източник на топлина или пряк огън;

6) Моля, не поставяйте продукта в силно магнитно поле, тъй като това може да причини неправилна работа.

## **3 Монтаж**

Свържете клавиатурата към наличен USB порт на вашия компютър. Ако клавиатурата се използва за първи път, изчакайте приблизително 15 сек за инсталиране на общия драйвер. ЗАБЕЛЕЖКА: Клавиатурата няма специализиран драйвер и не изисква такъв за правилна работа и функционалност.

## **4 Употереба**

Конфигурирането на клавиатурата и използването на специалните функции се извършва с помощта на различните клавишни комбинации, описани по-долу. Мултимедия и офис функции

FN + F1 : отваряне на медиен плейър

FN + F2 : намаляване на звука

FN + F3 : увеличаване на звука

FN + F4 : заглушаване

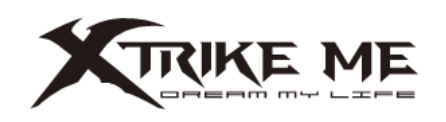

- FN + F5 : спира възпроизвеждането на медиен файл
- FN + F6 : предишна песен
- FN + F7 : възпроизвеждане / пауза
- FN + F8 : следваща песен
- FN + F9 : отваряне на имейл
- FN + F10 : отваряне на интернет браузъра
- FN + F11 : моят компютър

FN + F12 : отворете калкулатора

#### **Функции за контрол на подсветката**

Натиснете скрола на мишката, за да промените режима на подсветка. Натиснете клавиша FN+↑↓, за да промените яркостта

Натиснете клавиш FN+←/→, за да промените скоростта на промяна на подсветката FN+ESC: Възстановяване на фабричните настройки FN+W: Преобразуване на WASD към ↑↓←→

#### **Описание на макро функцията**

Поддържа 1-4 записа на макроси без устройство

- 1. Натиснете FN+I, за да влезете в режим на запис
- 2. 1-4 цифрови клавиши са макро клавиши

3. Въведете съдържанието на записа (персонализирани макро ключове, всеки ключ е код от 50 милисекунди по подразбиране)

4. След записа натиснете FN+I, за да завършите

5. Натиснете FN+WIN, за да заключите клавиша WIN, за да задействате 1-4 групи макро клавиши

6. изчистете макроса, натиснете продължително FN+ESC, докато фоновото осветление мига, за да възстановите фабричните настройки

#### **5 Отстраняване на неизправности**

В случай на неправилна работа следвайте стъпките по-долу:

- Проверете целостта на съединителите;
- Проверете връзката с компютъра;
- Проверете настройките на вашия компютър;

- Изключете и свържете отново оборудването; рестартирайте компютъра. Ако проблемът продължава, моля, свържете се с доставчика.

#### **6 Обща информация**

- Неоторизиран ремонт или разглобяване на продукта ще анулира гаранцията и може да причини повреда.

- Този продукт е безопасен и отговаря на изискванията на ЕС.

- Този продукт е произведен в съответствие с европейския стандарт RoHS. Този стандарт е въведен, за да се намали количеството вредни вещества използвани в производството на електрическa и електроннa техника.

- Използването на символа WEEE (зачертаната кофа) показва, че този продукт не е битов отпадък и не трябва да се изхвърля заедно с битовите отпадъци. Когато рециклирате правилно отпадъците, вие защитавате околната среда и здравето на хората. Разделно събиране на битови отпадъци, подпомага рециклирането на материали и компоненти, използвани за производството на това устройство. За подробна информация относно рециклирането, моля, свържете се с вашия търговец или местни власти.

## **ГАРАНЦИЯ**

Касовата бележка трябва ясно да посочва датата на покупка и номера на частта. Пазете касовата бележка през целия гаранционен срок, тъй като е необходим за всички гаранционни претенции. По време на гаранционния срок дефектните артикули ще бъдат кредитирани, поправени или сменени за сметка на производителя. Работата, извършена по гаранцията не започва нов гаранционен срок, единствено удължава текущия с времето, необходимо за поправка или замяна. Производителят си запазва правото да анулира всички гаранционни претенции за повреди или дефекти поради неправилна употреба, злоупотреба или външно въздействие (падане, удар, проникване вода, прах, замърсяване или счупване). Износващи се части са изключени от гаранцията. При получаване на рекламационни стоки, Медиа Трейд ЕООД си запазва правото да избира между подмяна на дефектни стоки или издаване на кредитно известие. Сумата на кредитното известие винаги ще се изчислява въз основа на покупната стойност на дефектните продукти.

Дефектни продукти се подават за рекламация при продавача или се изпращат в **пълна комплектовка** с **копие** от касова бележка на адрес: Гр. София, бул. Иван Гешов 2Е, Бизнес Център Сердика, сграда 3, офис 212. Телефон за връзка: 02/920 30 75